LCF >>>>>>>> Le Campus Français

Programme de Formation

# **Photoshop 20H OL ICDL V1**

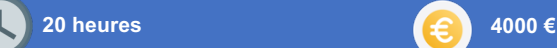

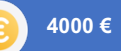

## **PRÉREQUIS :**

Posséder un ordinateur avec une connexion internet.

## **MODALITÉS D'ÉVALUATIONS :**

- à Test d'entrée en formation.
- à Évaluation des acquis du stagiaire par mises en situation à chaque chapitre et module.
- $\Diamond$  Questionnaire de satisfaction.
- à Attestation de formation.

## **MODALITÉS D'ADMISSIONS :**

Test de positionnement au préalable.

## **POINTS FORTS** :

Plateforme e-learning disponible en illimité.

## **CERTIFICATION :**

Passage du certificat ICDL.

# **PUBLIC CONCERNÉ :**

Tous public hors situations d'illettrisme et d'analphabétisme.

## **MODALITÉS ET MOYENS PÉDAGOGIQUES :**

à Formation individualisée avec accompagnement par email, par téléphone et/ou en visio pendant toute la durée de la formation. à Nous mettons à disposition un accès à la plateforme E-learning avec :

Présentation, cas pratique et exercices. Supports de cours et exercices téléchargeables.

Pédagogie adaptée à tous.

## **ACCESSIBILITÉ AUX PERSONNES EN SITUATION DE HANDICAP :**

Les personnes en situation de handicap souhaitant suivre cette formation sont invitées à nous contacter, afin d'étudier les possibilités de suivre la formation.

## **RÉSULTATS ATTENDUS :**

Évaluer votre niveau lors de votre passage à la certification ICDL.

**RS** : 5588.

## **DURÉE** : 20 heures **OBJECTIFS PEDAGOGIQUES** :

- à Prise en main et connaître les bases sur les images, les calques, les sélections, les couleurs, les interfaces.
- à Comprendre et exploiter la géométrie d'image.
- à Les effets.
- à Les masques et détourage.
- $\Diamond$  Les fonctions graphiques.
- à Les autres fonctionnalités.

# LCF >>>> Le Campus Français

Programme de Formation **Photoshop 20H OL ICDL V1**

# **CONTENU DE FORMATION**

#### **Prise en main**

Photoshop, à quoi ça sert ? Ouvrons Photoshop Création d'un nouveau document L'interface de Photoshop Ouvrir et importer une image Enumération des outils Déplacez-vous dans le document Comment enregistrer Autres options pour zoomer Personnaliser son espace de travail

#### **Les images - les bases**

Informations sur une image ouverte Les pixels, c'est quoi ? Redimensionner une image Transformer la taille d'une image Comment faire une rotation d'une image Effet miroir : faire des symétries Cadre photo Outil recadrage Corriger l'inclinaison d'une image Réglages automatique d'une image Luminosité - Contraste Réglage de la courbe Réglage en noir et blanc

#### **Les calques - les bases**

Ouvrons un fichier Photoshop Qu'est-ce qu'un calque ? Les différents calques Créer un nouveau calque - Renommer et disposer les calques Les différentes actions sur les calques Déplacer et redimensionner les calques Présentation de l'exercice Solution de l'exercice

#### **La sélection - les bases**

Sélectionner un sujet Outil de sélection rapide Outil baguette magique Outil de sélection d'objet

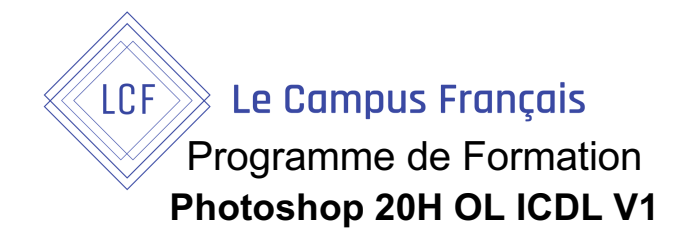

Outil lasso Outil de sélection Rectangle et Ellipse

## **La couleur - les bases**

Calque de remplissage - Mettre un fond de couleur Pot de peinture Introduction au dégradé Outil dégradé : plus de détails Le pinceau Différence entre RVB et CMJN

#### **Le texte - les bases**

Exercice texte - Ouvrir et recadrer Générer du texte Changer les propriétés du texte Exercice texte - Trouver une typo Bloc de texte Exercice texte - Finaliser la mise en pag

#### **Les formes - les bases**

Générer un rectangle et changer les paramètres Créer d'autres formes Modifier les formes

#### **Les filtres - les bases**

Présentation des flous Appliquer un flou gaussien Flou et profondeur de champ Présentation rapide de la galerie de filtres

#### **Les images - les retouches**

Outil tampon - A quoi ça sert ? Outil correcteur localisé Outil Correcteur Outil Pièce Déplacement de base sur le contenu Exercice - Utiliser l'outil correcteur localisé

#### **Autres fonctionnalités**

Présentation du changement de ciel Changer un 1er ciel Importer ses propres ciels Aller plus loin avec cette fonction Changer les expressions du visage - Portrait Femme Changer les expressions du visage - Portrait Homme

LCF >>>>>> Le Campus Français

Programme de Formation **Photoshop 20H OL ICDL V1**

Coloriser ces vieilles photos Affichage - Extra et Règles Affichage - Magnétisme Installer des plugins sur Photoshop L'Historique, c'est quoi ? Importer une image depuis son iPhone

#### **Atelier créatif**

Présentation de l'atelier Jungle Néon Ouvrir les documents Ecrire le mot JUNGLE Ajouter le masque de fusion au texte Ajouter des effets de NEON Rajouter les touches de couleur Ajouter les calques de réglages•Enregistrement

#### **Les interfaces**

Présentation de l'interface Personnalisation de la palette et mode présentation Raccourcis clavier de base Format d'enregistrement Camera raw

#### **Géométrie et corrections de l'image**

Redresser l'image - Perspective Correction de la densité - Outil densité Outils : Netteté - Doigt - Goutte Paramètre forme pinceau Création forme de pinceau

#### **Les calques**

Options des calques Lier des calques Style de calque

Fonctions graphiques des effets Mise en forme du texte Filtre bruit Filtre de déformation Script Action

#### **Interfaces**

Interface des calques La loupe Préférences dans Photoshop

# LCF >>>> Le Campus Français

Programme de Formation **Photoshop 20H OL ICDL V1**

#### L'historique

Repère et repère commenté Créer des plans de travail Enregistrer les plans de travail Option du texte

#### **Atelier créatif : affiche voiture**

Présentation de l'atelier Paramétrage des documents Création du fond dégradé Détourage de la voiture Ombre portée Incrustation de la lettre R Effet sur le R Texte et enregistrement

## **Géométrie**

Texte 3D Lancer le rendu 3D Matière 3D 3D image De la 2D à la 3D Déformation de la marionnette Transformation perspective Déformation personnalisée Calque de réglages

#### **Détourage et masques**

Plume : option des tracés Masque de fusion sur les calques de réglage Masque d'écrêtage Les calques dynamiques - Les bases Changement de la couleur du t-shirt

## **Fonctions graphiques et effets**

Option tablette graphique Traitement par lot Effet Flou Filtre Rendu Filtre Pixellisation Fluidité - Portrait Fluidité - Corps

#### **Atelier créatif : affiche basket NIKE**

Présentation de l'atelier Paramétrage des documents Création des fonds Détourage de la basket

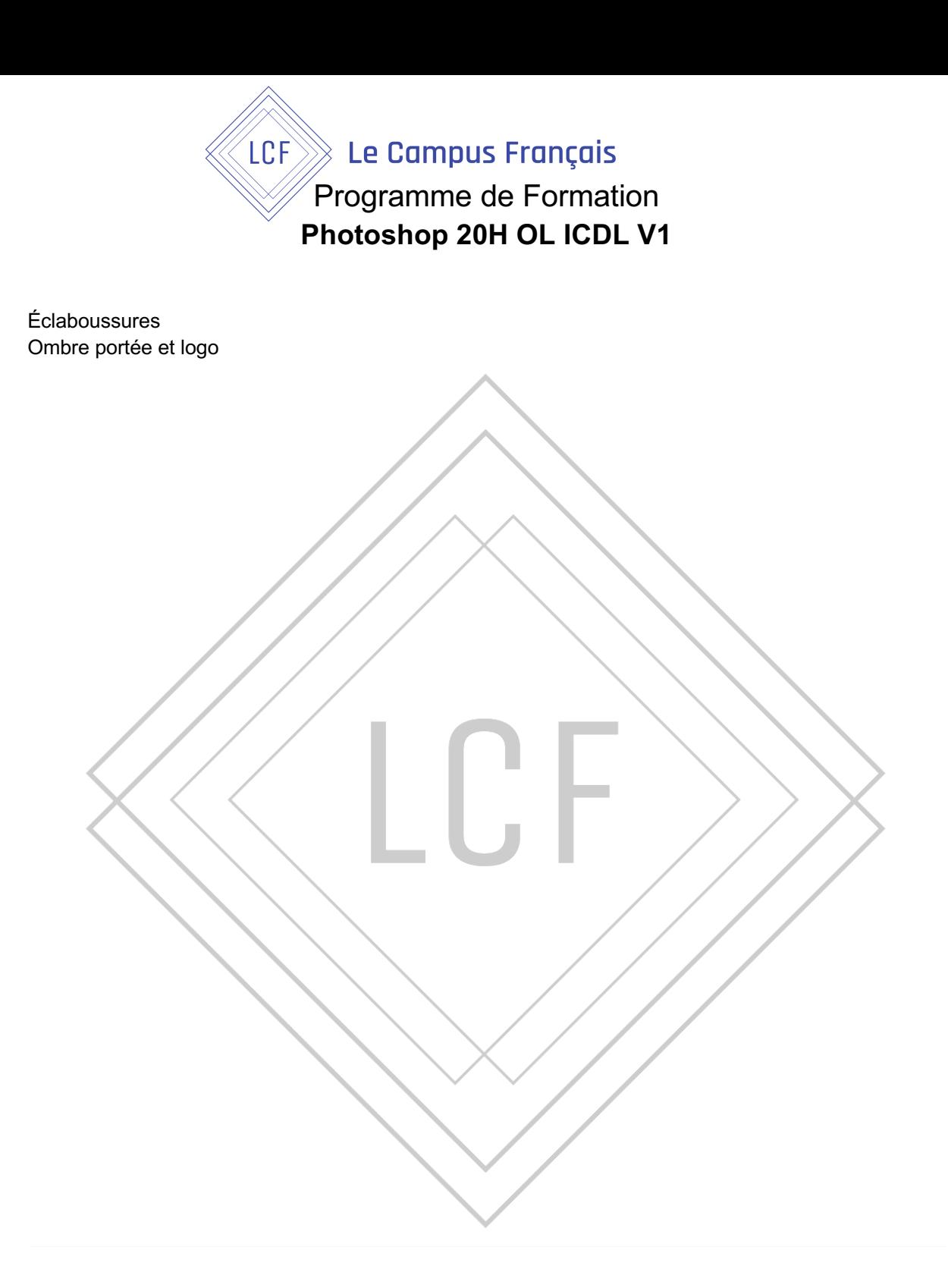